## Introducing YouTube.com/education

Our web filter vendor, Lightspeed, offers an education filter for the youtube.com webpage for students. This allows them to access youtube.com, but it redirects them to the education portion and will not allow them onto the full site. This site has tons of educational videos that have already been added. We have set this up and it has been implemented. The staff has access to the full site but they can go to <a href="https://www.youtube.com/education">www.youtube.com/education</a> to see this section of youtube.com. Below is an example of what the page looks like with a few highlighted areas.

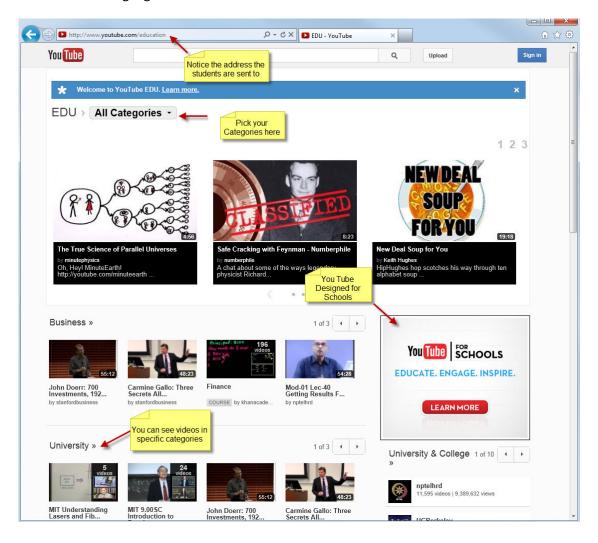

Currently teachers cannot upload files to the Educational account. In order to do so, please submit a request to support to upload the video. It is set this way currently since there is only one admin account. We are looking into options to allow each school to have their own section and will update the staff members if we find a way to allow this.